# **ST-8000A FIRST ARTICLE TEST SETUP FOR CROSSTALK XVI V3.71A**

#### FEBRUARY 5, 1991

The first article tests of the ST-8000A utilizes the CROSSTALK V3.71A off the shelf communications package. CROSSTALK is used as a VT-100 terminal emulator. Some hardware considerations are needed with CROSSTALK. To begin, use an IBM compatible computer. Insure the serial cable connects TXD, RXD, GND and DTR (pins 2,3,7,20). The command file 'art1.xtk' must be in the '\xtalk' directory.

#### **LOADING FIRST ARTICLE CONFIGURATION**

1) Change the directory to c:\xtalk.

 $> c$ : > cd \xtalk

2) Execute CROSSTALK with the first article command set.

> xtalk art1

# **SWITCHING TO THE STATUS SCREEN**

1) Press <HOME> on the number pad.

Pressing <HOME> again will return you to the communications screen but in the command input mode.

# **SWITCHING TO THE COMMUNICATIONS SCREEN**

- 1) Press <HOME> on the number pad.
- 2) Type "go" <enter > after the prompt. This will resume communications.

# **CHANGING BAUD RATES**

- 1) Press <ESC>. Enters command attention.
- 2) Type "sp 19200"<enter> after the prompt (or any desired rate).

The speed will change and you'll be switched back into the com screen.

# **MANUAL SETUP COMMANDS**

1) Enter the following commands on the command prompt from within xtalk.

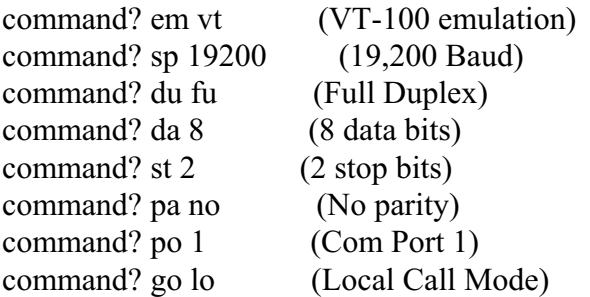